## In-Person & Online Writing Help for Graduate Students

Would you like some feedback on a paper you're writing for a course, your thesis or dissertation, something you're preparing for publication, or application materials?

Make an in-person or online appointment at:

https://utk.mywconline.com

See more details at:

https://writingcenter.utk.edu/graduatestudent-appointments/

Contact us: writingcenter@utk.edu

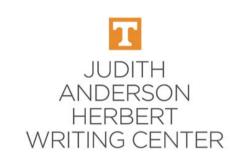

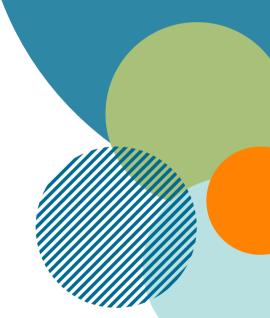

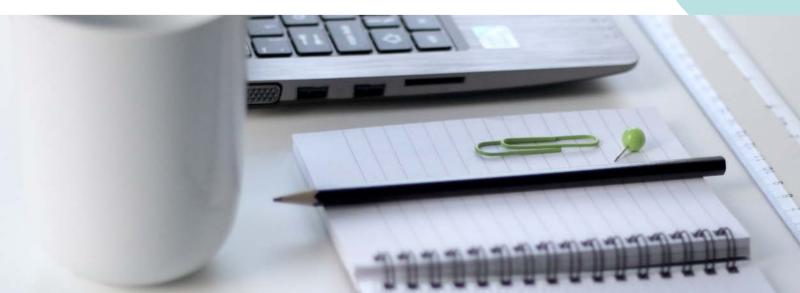

## To Make an Appointment:

- 1. Log in at https://utk.mywconline.com. (First-time users must register for a free WCOnline account.)
- 2. Select one of the following schedules as appropriate for your writing situation:
- Graduate Student Writing Help
- ESL Writing Help (if your first or strongest language is not English; up to 90 minutes per week available)
- Application Materials Help
- 3. Change the week as desired (top of the screen). Appointments may be made up to seven days in advance.
- 4. Choose the **time** and **type of meeting** you prefer.
- **Time:** All appointments are listed in Eastern time. Available times are shown in white boxes. Adjust the length of the appointment.
- Type of meeting: Choose in person or online (video)
  - In-person appointment:
    - Choose any tutor listed as "In person & Online" and select "Schedule In Person Appointment." Note the location.
  - Online appointment:
    - Either: Choose a tutor listed as "Online Only"
    - Or: Choose a tutor listed as "In person & Online" and select "Schedule Online appointment"
- 5. Answer all requested questions in the appointment box that appears (allow pop-ups from WCOnline). Provide as much detail as possible about your writing situation and what you'd like help with.
- 6. We recommend attaching a document in advance, if possible
- 7. Click "Create Appointment."
- 8. Mark the appointment in your calendar/planner, including date, time, type of meeting, and location.
- 9. Read the confirmation and reminder emails you receive. They include important information about how to attend.

## When it's Time for Your Appointment:

Remember that appointments are listed in **Eastern** time

If you're not sure whether you have an in-person or online appointment OR what the location is for an in-person appointment:

- Check the first confirmation email you received--it tells you the type of appointment.
- Or, open your appointment box at <a href="https://utk.mywconline.com">https://utk.mywconline.com</a>, click "Edit appointment." You will see which box is checked--in person or online.
- Beside an in-person tutor's name you will see the location in parentheses; for example, "Hannah S in person (Hodges Library 220F) OR online."
- In-person appointment:
  - **Double-check the location** and check in a few minutes before your appointment time.
    - You may have to wait until the tutor finishes their previous appointment.
  - Bring a print copy of your document or a device that allows you to send your document digitally to the tutor.
  - Please do not attend an in-person appointment if you have any symptoms of any illness (even if only mild), or are self-isolating or quarantining. It's easy to cancel--OR switch to an online appointment before the start time. To switch to online, open your appointment, click "Edit", and select "Schedule Online Appointment."
- Online appointment:
  - Log in a few minutes beforehand at https://utk.mywconline.com, open your appointment box, and click "Start or Join Consultation."
  - When the tutor is available, they will admit you to the appointment.
  - If you're having trouble connecting, check your UT email for a message or email writingcenter@utk.edu.

Kindly cancel at least 1 hour in advance if you cannot make it. **Not showing up prevents other students from getting help at times you booked but didn't use.** Log in at https://utk.mywconline.com, click on your appointment, and click "Cancel this Appointment." If you miss more than 3 times without prior cancelation you will not be able to make future appointments.

Contact us: writingcenter@utk.edu